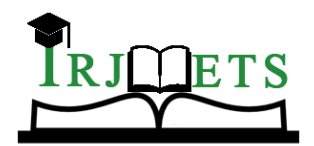

#### International Research Journal of Modernization in Engineering Technology and Science

**( Peer-Reviewed, Open Access, Fully Refereed International Journal ) Volume:05/Issue:01/January-2023 Impact Factor- 6.752 www.irjmets.com**

# **IOT BASED VEHICLE EMISSION MONITORING SYSTEM AT TOLL**

# **PLAZA USING RFID AND CLOUD SERVICES**

# **Jamalla Somasekhar\*1, Kandanuru Bindhu\*2, Jangiti Eswara Sai\*3,**

**Gupi Rupesh\*4, Dr. P. Sreenivasulu\*5**

\*1,2,3,4Student, Department of ECE, ASCET, Gudur, A.P, India.

\*5 Professor, Department of ECE, ASCET, Gudur, A.P, India.

#### **ABSTRACT**

The main aim of this project is to reduce pollution by measuring the concentration of pollutants in the vehicles emission and notifying the vehicle owner if the concentration of pollutants exceeded the standard norms like Bharat stage emission standards. Earlier the pollution for each and every vehicle is measured by using mobile pollution testing van. By this method there are problems like getting certificate for heavy vehicles is difficult. In order to overcome those problems this method is used. In this method a system is placed near toll plazas which consists of some sensors like mq7,mq135,mq2 and a Arduino and a Wi-Fi module(ESP8266). With the help of sensors the concentration of carbon monoxide (CO), nitrogen oxides(NOx) and smoke is measured. If these pollutants exceeded the Bharat stage emission standards then with the help of RFID the respective vehicle number and their pollutants concentration is noted in the thing speak software and also the respective vehicle owner gets notified in order to attain the proper maintenance of the vehicle. If the same problem repeats for 5 times then the vehicle numbers are sent to RTO office so that they may control this by imposing fines. The whole framework is controlled by the Arduino Uno.

#### **I. INTRODUCTION**

Pollution is the one of the major problem that we are facing in our day to day life. There are many kinds of pollutions like air pollution, Water pollution, soil pollution, Noise pollution. The one and only major source for air pollution is vehicles. As the number of vehicles is getting increased then the pollution caused due to those vehicles is also increased. The reason for this drastic increase in number of vehicles is, in olden days people used to travel from one place to another either by walk or by bullockcarts which are eco-friendly. After some days people used to travel by means of city buses, at that moment pollution is somewhat increased. But now in this modern society each and every house consists of two or more vehicles. With this pollution is increased drastically. First of all let us know "what is meant by pollution?". The pollution arises whenever the concentration of pollutants exceeded beyond its limits. Each and every vehicle emits pollutants, It's common. But the problem arises only when they exceeded to its standard norms. This is due the incomplete combustion of fuels ,poor fuel quality, use of old and improper vehicles. This problems can be minimised by proper maintenance of vehicles.

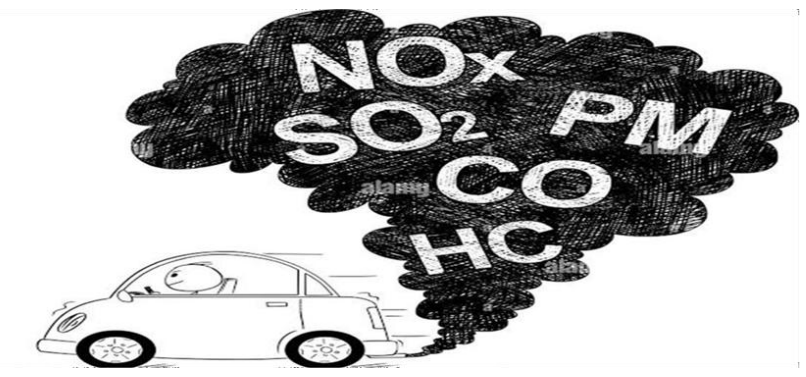

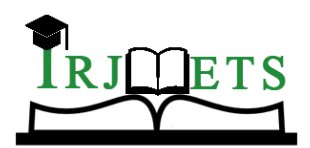

## International Research Journal of Modernization in Engineering Technology and Science

**( Peer-Reviewed, Open Access, Fully Refereed International Journal ) Volume:05/Issue:01/January-2023 Impact Factor- 6.752 www.irjmets.com**

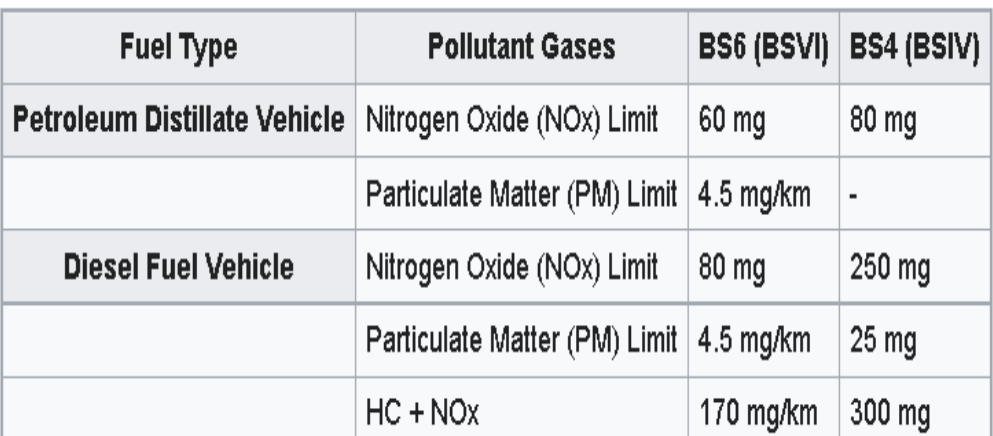

**Fig 1:**BS-4 and BS-6 Standards in India

## **II. WORKING**

At first this device is placed in the toll plazas. If a vehicle came near to the toll gates to pay the fast tag the emission released from the vehicles is getting sensed by the sensors present in the device. The mq7 sensor senses the carbon monoxide percentage, mq2 sensor senses the nitrous oxide percentage and the mq135 sensor senses the smoke percentage present in the emission. By doing some calculation the average value of each pollutant is calculated and sent to the Arduino. In the Arduino the emission levels are compared with the Bharat stage emission standards and identifies the one which exceeds the standard norms with the help of code written in it. And then the identified data of first Arduino is sent to th another Arduino for detecting the vehicle number of respective vehicle with the help of RFID.

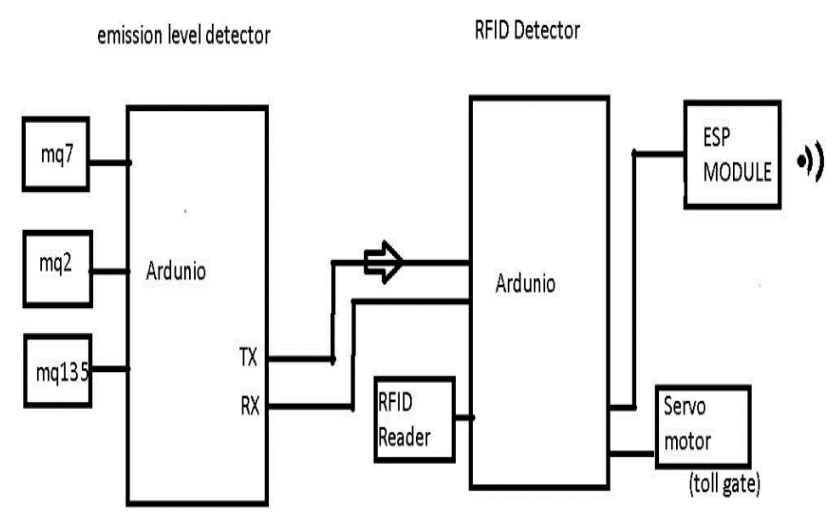

**Fig 2:** Block diagram

As per the Code written in the Arduino the vehicle owner get notified for attaining proper maintenance of vehicle. If this repeats for 5 times the vehicle number is noted and sent to the RTO office with the help of WI-FI module.

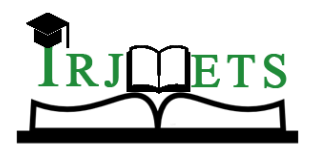

International Research Journal of Modernization in Engineering Technology and Science **( Peer-Reviewed, Open Access, Fully Refereed International Journal ) Volume:05/Issue:01/January-2023 Impact Factor- 6.752 www.irjmets.com**

**FLOWCHART:** The below flow chart shows the flow of operation.

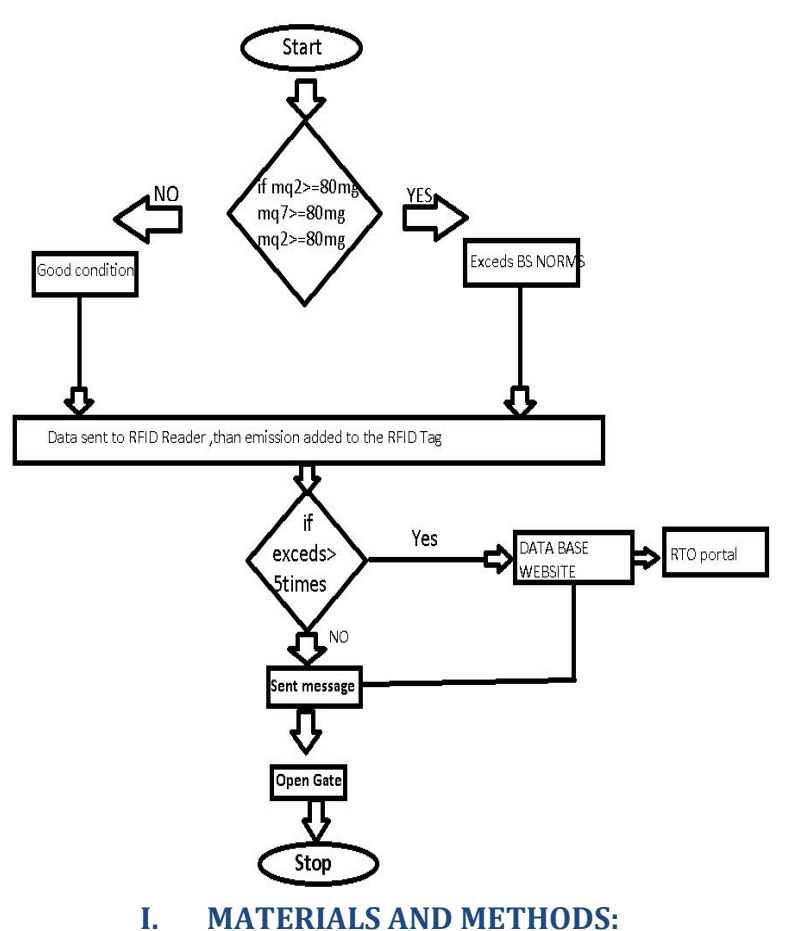

#### **[1] Arduino Uno:**

The Arduino Uno is an [open-source microcontroller board](https://en.wikipedia.org/wiki/Open-source) based on the [Microchip](https://en.wikipedia.org/wiki/Microchip_Technology) [ATmega328P](https://en.wikipedia.org/wiki/Microchip_Technology)  microcontrol- ler and developed by [Arduino.cc. T](https://en.wikipedia.org/wiki/Arduino)he board is equipped with sets of digital and analogy [input/output \(](https://en.wikipedia.org/wiki/Input/output)I/O) pins that may be interfaced to various [expansion boards \(](https://en.wikipedia.org/wiki/Expansion_board)shields) and other circuits. The board has 14 digital I/O pins (six capable of [PWM o](https://en.wikipedia.org/wiki/Pulse-width_modulation)utput), 6 analogy I/O pins, and is programmable with th[e Arduino IDE \(](https://en.wikipedia.org/wiki/Arduino#Software)Integrated Devel- opment Environment), via a type B [USB cable.](https://en.wikipedia.org/wiki/USB_cable)<sup>[\[4\]](https://en.wikipedia.org/wiki/Arduino_Uno#cite_note-princeton-4)</sup> [I](https://en.wikipedia.org/wiki/Arduino_Uno#cite_note-princeton-4)t can be powered by the USB cable or by an external [9-volt](https://en.wikipedia.org/wiki/9-volt_battery) [battery, t](https://en.wikipedia.org/wiki/9-volt_battery)hough it accepts voltages between 7 and 20 volts

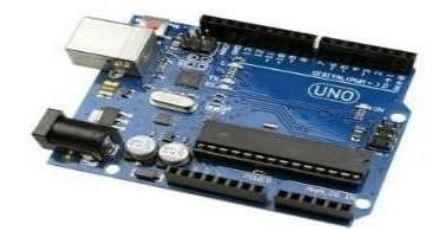

 **Fig 3.**Aurdino Uno

#### **[2] ESP8266 WIFI Module**

An ESP8266 Wi-Fi module is a SOC microchip mainly used for the development of end-point IoT [\(Internet](https://www.elprocus.com/future-technology-internet-of-things/)  [of](https://www.elprocus.com/future-technology-internet-of-things/) [things\)](https://www.elprocus.com/future-technology-internet-of-things/) applications. It is referred to as a standalone wireless transceiver, available at a very low price. It is a SOC (System On-chip) integrated with a [TCP/IP protocol](https://www.elprocus.com/tcp-ip-protocol-architecture-and-its-layers/) stack, which can provide microcontroller access to any type of Wi-Fi network**.**

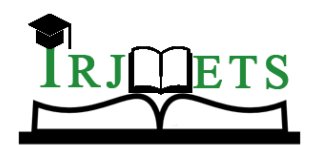

International Research Journal of Modernization in Engineering Technology and Science

**( Peer-Reviewed, Open Access, Fully Refereed International Journal )**

**Volume:05/Issue:01/January-2023 Impact Factor- 6.752 www.irjmets.com**

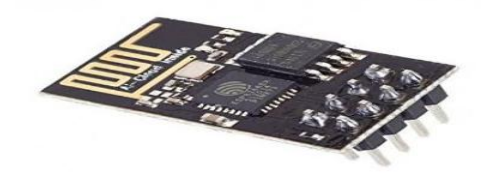

**Fig 4**. ESP8266 ESP-01S

#### **[3] MQ-7 Sensor**

MQ7 sensor has an acute sensitivity to Carbon Monoxide(CO) and can detect the concentration of carbon monoxide in the surroundings. MQ7 sensor has a small heater inside with an electrochemical sensor to measure different kinds of gas combinations. Thus, it can be calibrated. We can use the gas sensor module at room temperature.

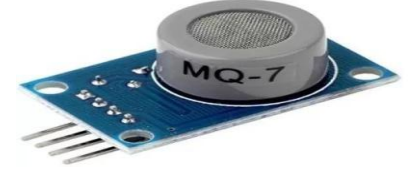

**Fig 5 .**MQ7 Carbon Monoxide (CO) Gas Sensor

#### **[4] MQ-2 Sensor**

MQ2 gas sensor is an electronic sensor used for sensing the concentration of gases in the air such as LPG, pro- pane, methane, hydrogen, alcohol, smoke and carbon monoxide.

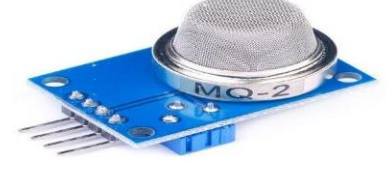

 **Fig 6.** MQ-2 Sensor

#### **[5] MQ-135 Sensor**

The MQ-135 Gas sensors are used in air quality control equipment's and are suitable for detecting or measuring of NH3, NOx, Alcohol, Benzene, Smoke, CO2. The MQ-135 sensor module comes with a Digital Pin which makes this sensor to operate even without a microcontroller and that comes in handy when you are only trying to detect one particular gas.

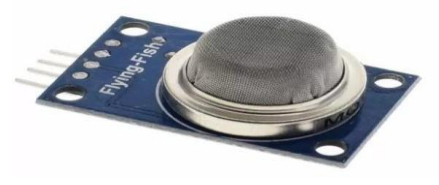

 **Fig 7.** MQ-135 Sensor

#### **[6] Internet of Things**

The Internet of things (IoT) describes physical objects (or groups of such objects) with [sensors, p](https://en.wikipedia.org/wiki/Sensor)rocessing ability, [software, a](https://en.wikipedia.org/wiki/Software)nd other technologies that connect and exchange data with other devices and systems over the i[nternet o](https://en.wikipedia.org/wiki/Internet)r other communications networks. Internet of things has been considered a [misnomer](https://en.wikipedia.org/wiki/Misnomer)  because devices do not need to be connected to the public internet, they only need to be connected to a network and be individually addressable.

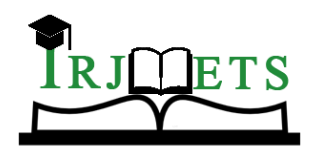

International Research Journal of Modernization in Engineering Technology and Science

**( Peer-Reviewed, Open Access, Fully Refereed International Journal )**

**Volume:05/Issue:01/January-2023 Impact Factor- 6.752 www.irjmets.com**

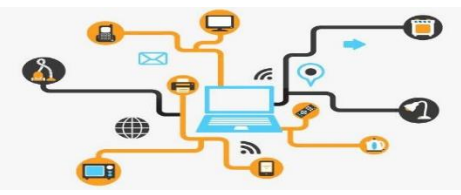

 **Fig 8.** Internet of Things

#### **[7] ThingSpeak**

ThingSpeak is an [open-source](https://en.wikipedia.org/wiki/Open-source_software) [s](https://en.wikipedia.org/wiki/Open-source_software)oftware written in [Ruby](https://en.wikipedia.org/wiki/Ruby_(programming_language)) which allows users to communicate wit[h](https://en.wikipedia.org/wiki/Internet_of_Things) [internet](https://en.wikipedia.org/wiki/Internet_of_Things)  [enabled devices.](https://en.wikipedia.org/wiki/Internet_of_Things) It facilitates data access, retrieval and logging of data by providing a[n](https://en.wikipedia.org/wiki/API) [API](https://en.wikipedia.org/wiki/API) to both the devices an[d](https://en.wikipedia.org/wiki/Social_network) [social network](https://en.wikipedia.org/wiki/Social_network) websites. ThingSpeak was originally launched by [ioBridge](https://en.wikipedia.org/wiki/IoBridge) [i](https://en.wikipedia.org/wiki/IoBridge)n 2010 as a service in support of IoT applications.

ThingSpeak is an IoT analytics platform service that allows you to aggregate, visualize, and analyze live data streams in the cloud. You can send data to ThingSpeak from your devices, create instant visualization of live data, and send alerts.

#### **It will do the following functions**:

- Collect Send Sensor data privately to Cloud.
- Analyze Analyze and Visualize your data with MATLAB.
- Act Trigger a Reaction.

#### **7.1 Creating a Channel**

- [Sign In](https://thingspeak.com/login) to ThingSpeak™ using your MathWorks® Account credentials, or create a new account.
- Click Channels > MyChannels.

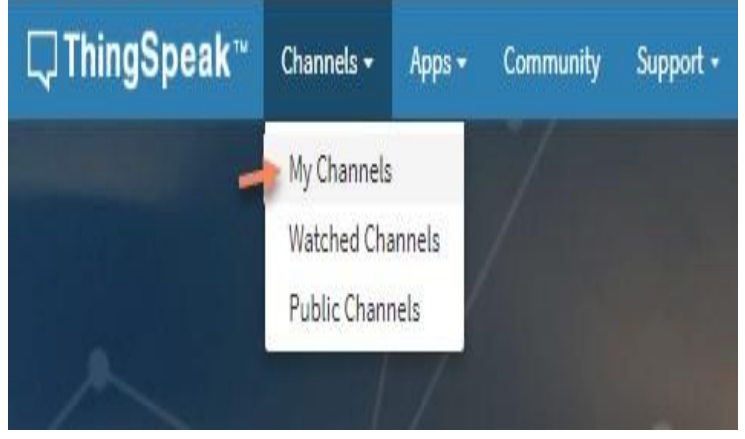

**Fig.9**. Creating a channel

- On the Channels page, click New Channel.
- Check the boxes next to Fields 1–3. Enter these channel setting values:
- Name: IOT based Arduino Vehicle Pollution.
- Field 1: Smoke
- Field 2: Carbon Monoxide
- Field 3: Nitrogen Dioxide
- Click Save Channel at the bottom of the settings.

#### **You now see these tabs:**

- Private View: This tab displays information about your channel that only you can see.
- Public View: If you choose to make your channel publicly available, use this tab to display selected fields and channel visualizations.

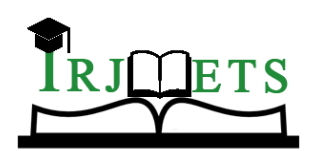

# International Research Journal of Modernization in Engineering Technology and Science

**( Peer-Reviewed, Open Access, Fully Refereed International Journal ) Volume:05/Issue:01/January-2023 Impact Factor- 6.752 www.irjmets.com**

- Channel Settings: This tab shows all the channel options you set at creation. You can edit, clear, or delete the channel from this tab.
- Sharing: This tab shows channel sharing options. You can set a channel as private, shared with everyone (public), or shared with specific users.
- API Keys: This tab displays your channel API keys. Use the keys to read from and write to your channel.
- Data Import/Export: This tab enables you to import and export channel data.

#### **7.2 API Key**

The User API Key enables channel-level operations using the API. The User API Key is necessary to create and delete channels and to view information for private channels. To get your User API Key: Click Account > My Profile. If your API Key is compromised, you can generate a new key: Click Generate New API Key.

Write the API key as shown in the figure:

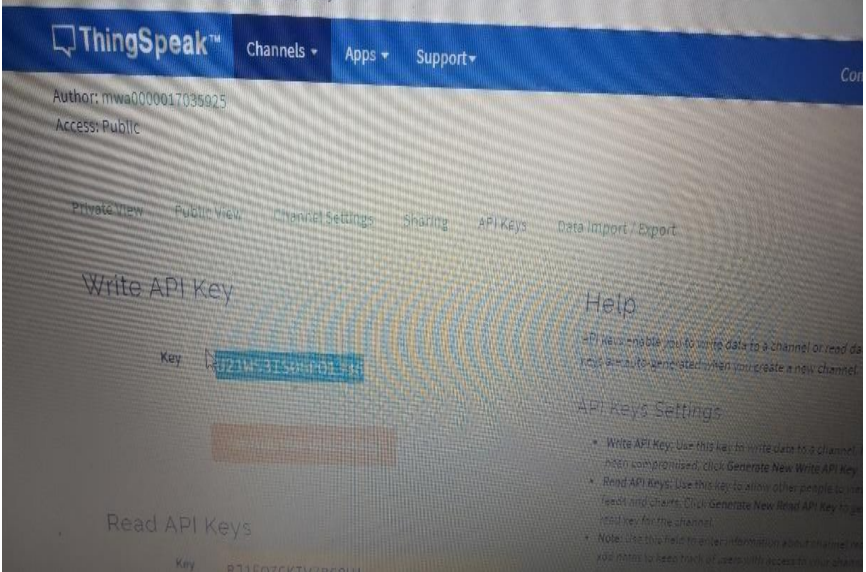

**Fig.10**. Writing API key

#### **7.3 Program**

Dump the following code into the Arduino and change the following highlighted credentials in the program.

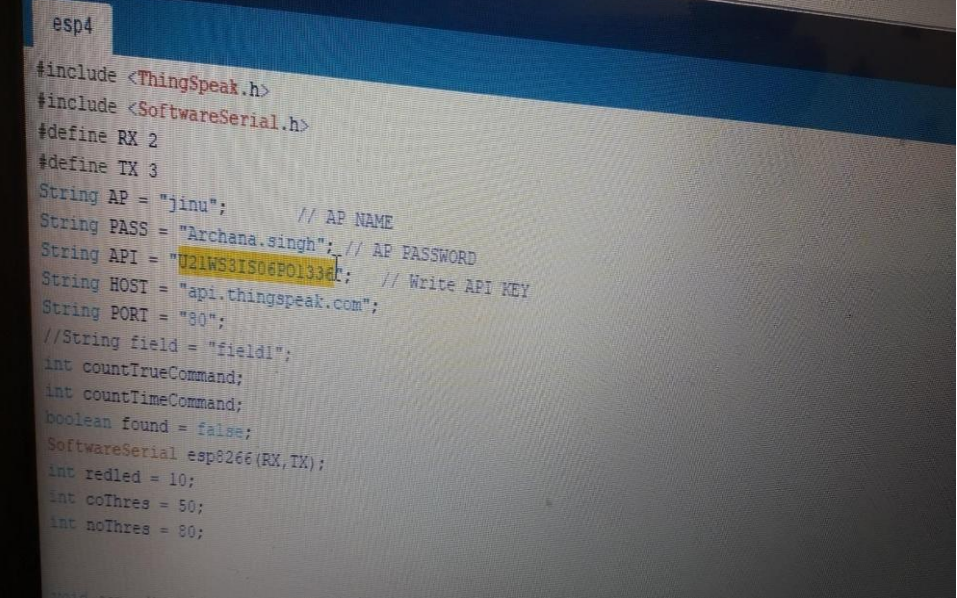

**Fig.11**.Program

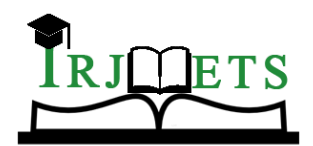

International Research Journal of Modernization in Engineering Technology and Science **( Peer-Reviewed, Open Access, Fully Refereed International Journal )**

#### **Volume:05/Issue:01/January-2023 Impact Factor- 6.752 www.irjmets.com**

#### **II. RESULTS**

When the device is placed nearer to the vehicle smoke due to the sensors present in the device , The result will be as follows

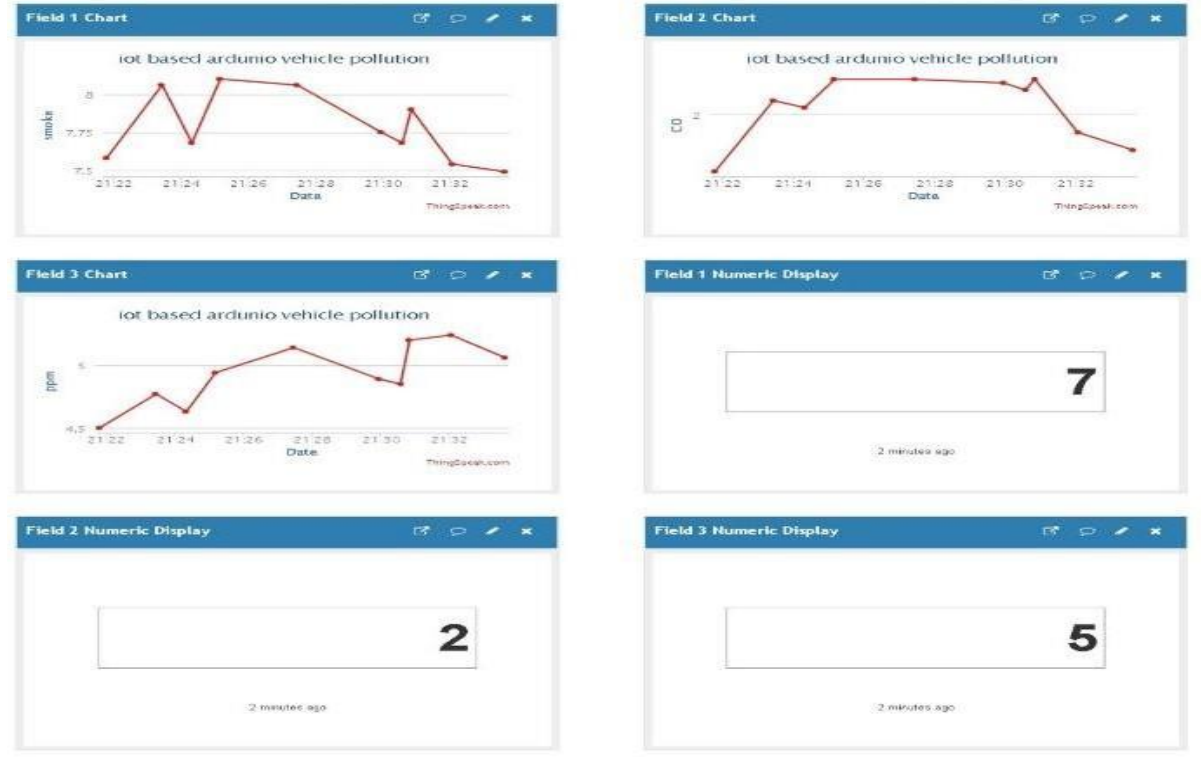

# **III. CONCLUSION AND FUTURE SCOPE**

In our environment the pollution is mostly because of the emission of harmful gases from the automobiles. This can be reduced only by strictly monitoring the concentrations of harmful pollutants like CO, NOX, smoke etc. It is difficult to check that manually. At that time this system is very useful to calculate the concentrations of harmful gases and to inform the vehicle owner and the transport department which helps in proper maintenance of the vehicles.

### **IV. REFERENCES**

- [1] Suvitha Vani P ,Kartika S ,Nabhanya K ,Gowtham Ram S ,Aishwarya Lakshmi N. Vehicle Pollution Monitoring System using IoT- 2020 IJRT.
- [2] Bharath raj P ,Arun Prasad VS, Aswin Kumar M,Shyamalaprasanna A. Vehicle Pollution Monitoring System using IoT- 2022 IJERT.
- [3] Ramagiri Rishikesh, Chandra Mohan Reddy Sivappagari. Development of IoT based vehicular Pollution Monitoring System-2015 IEEE.
- [4] Lalit Mohan Joshi. IoT based Air and Sound Pollution Monitoring System.
- [5] D.Arunkumar, K.Ajaykanth, M.Ajithkannan, Sivasubramanian Smart Air Pollution Detection and Monitoring Using IOT International Journal of Pure and Applied Mathematics.
- [6] S.P. Bangal1, Gite Pravin E2 IoT Based Vehicle Emissions Monitoring and Inspection System 2017 IJIREEICE 7
- [7] Chandra Mohan Reddy S 2015 Development of IoT based Vehicular Pollution Monitoring System
- [8] Ashita Jagasia1, Sanjana Advani2 IoT based Vehicle Monitoring System using Bluetooth Technology 2017 IJIRSET
- [9] Priyadarshini.J.Patil, 2Revathi.M A Survey on Intelligent System for Vehicle Emission Monitoring 2018 IJETT
- [10] Jagadish Nayak Round the Clock Vehicle Emission Monitoring using Io T for Smart Cities 2018 IJACSA